# **Raccolta dei dati diagnostici su Industrial Wireless (IW) 9167 in modalità CURWB**

## **Sommario**

## **Introduzione**

Questo documento descrive i passaggi necessari per raccogliere i file di diagnostica sullo switch IW 9167. Cisco® Catalyst® La serie IW9167 fornisce una connettività wireless affidabile per le applicazioni missioncritical in una piattaforma all'avanguardia. Può funzionare in modalità Wi-Fi 6, Workgroup Bridge (WGB) o Cisco Ultra-Reliable Wireless Backhaul (Cisco URWB).

## **Raccolta dei file di log**

Accedere all'interfaccia utente Web del dispositivo FM [https://<indirizzo-IP>](https://%3CIP-address-of)

### **Infrastruttura fissa:**

1. File di diagnostica per tutte le radio

Accedere all'interfaccia utente Web del dispositivo FM, cFare clic sul collegamento **status** (Stato) in MANAGEMENTSETTINGS (IMPOSTAZIONI DI GESTIONE) nel menu di sinistra settings (Impostazioni di sinistra), e quindi fare clic su download diagnostics

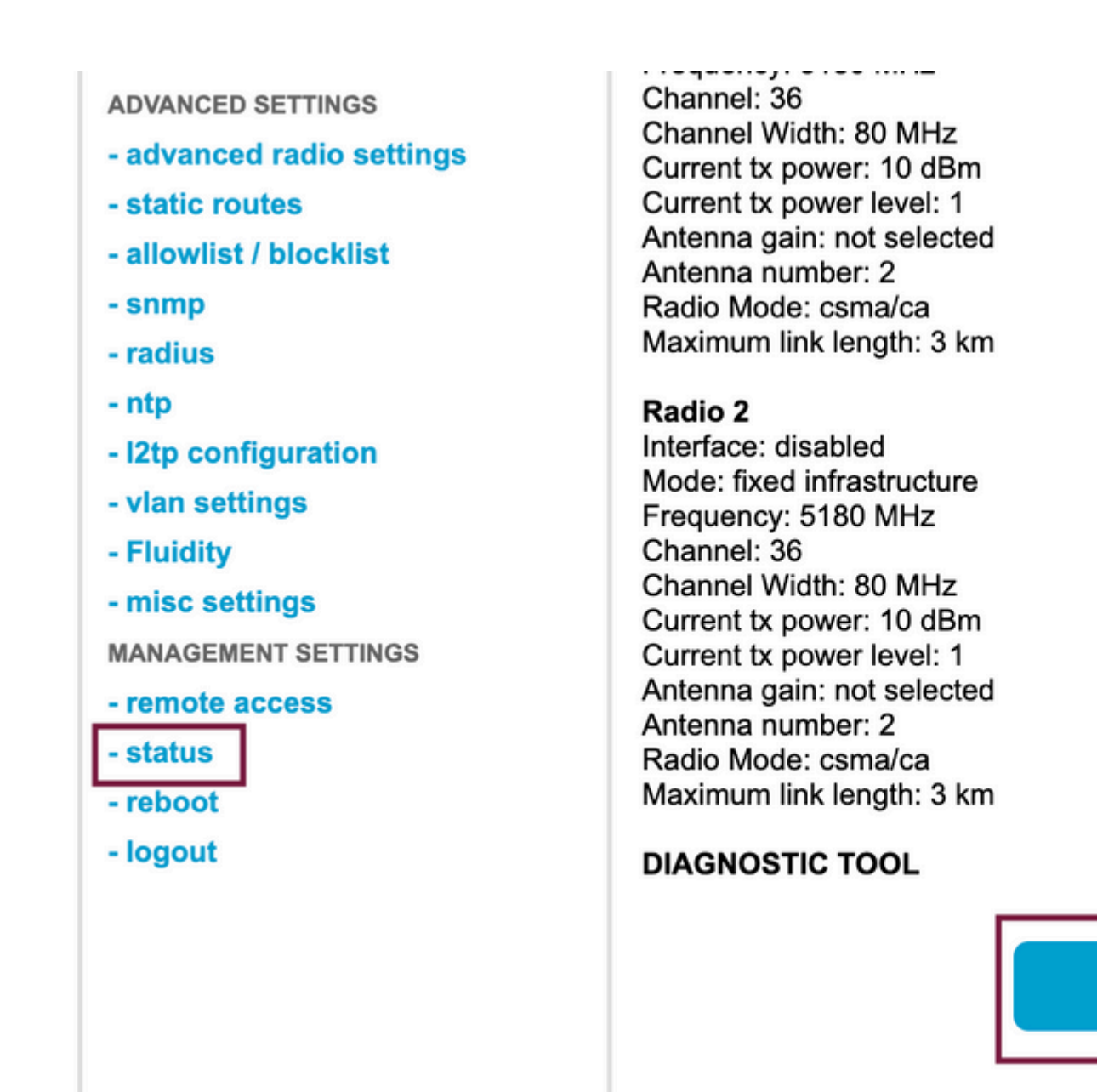

2. Traffic Capture sulla porta collegata su ciascuna radio (usando Wireshark/tcpdump) (non obbligatorio, necessario a seconda del problema)

**Download D** 

### **Fluidità:**

1. File di diagnostica per tutte le radio (obbligatorio)

Accedere all'interfaccia utente Web del dispositivo FM, cFare clic sul collegamento **status** (Stato) in MANAGEMENTSETTINGS (IMPOSTAZIONI DI GESTIONE) nel menu di sinistra settings (Impostazioni). e quindi fare clic su scarica diagnostica come

2. Fluidstats rileva quando si verifica il problema (se necessario)

- r. Apri l'app Fluidstats
- b. SSH alla radio mobile in questione ed eseguire il comando seguente:

fluidity monitor <indirizzo IP destinazione> <porta UDP destinazione>

c. Fare clic su 'start capture', su 'stop' al termine dell'operazione, quindi fare clic su per salvare il file

### 3. Scarica il grafico analitico

Passate all'analisi dei dati, specificate l'intervallo temporale, inserite l'ID mesh/IP della radio in questione e fate clic su conferma. Esportare tutti i dati.

4. Cattura del traffico sulla porta collegata su ciascuna radio (con Wireshark/tcpdump) (non obbligatoria, necessaria in casi molto speciali)

### **Definizione di motivo LED per la modalità CURWB**

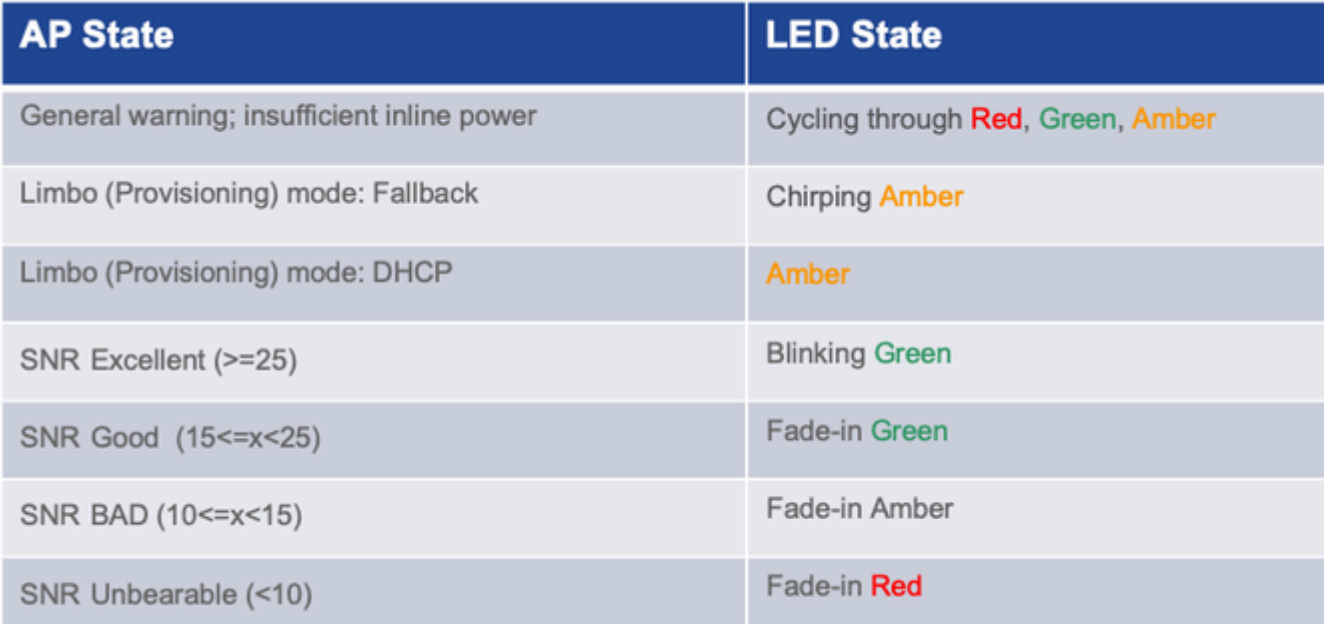

Sarebbe utile includere le informazioni sullo stato dei LED pertinenti al problema in questione.

 $\hat{a} \in f$ 

### Informazioni su questa traduzione

Cisco ha tradotto questo documento utilizzando una combinazione di tecnologie automatiche e umane per offrire ai nostri utenti in tutto il mondo contenuti di supporto nella propria lingua. Si noti che anche la migliore traduzione automatica non sarà mai accurata come quella fornita da un traduttore professionista. Cisco Systems, Inc. non si assume alcuna responsabilità per l'accuratezza di queste traduzioni e consiglia di consultare sempre il documento originale in inglese (disponibile al link fornito).